#### インターネットクラブ勉強会

1.VistaにWindows7を上書きインストール(インターネット検索の活用例)

加島清美さん

2.起動しなくなったPCからデータの救出とWindowsの回復 加島清美さん

3.Google earthで遊ぼう

うみをつける ライン 今田 今田 かんかん かんかん かんかん かんかん かんかん かんかんかん かんかんかん かんかんかん かんかんかん かんかんかん かんかんかん かんかんかん かんかんかん かんかんかん かんかんかん 加島清美さん今田 昇

4.面白い3Dソフトの麻雀ゲーム

吉岡伴明さん

【今回勉強会の企画推進は林 州孝さんに担当していただきました 】

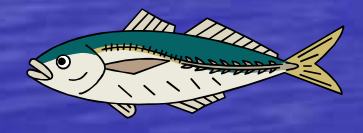

2010年8月20日ホンダ八重洲ビル 会議室

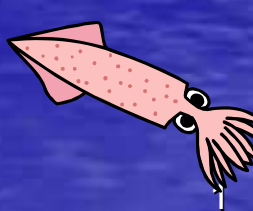

## Google earthで遊ぼう

#### インターネットクラブ勉強会

### 2010年8月20日八重洲ビル会議室 今田 昇<br>サポート: fin 自清美さん サポート:加島清美さん

## Google Earth **Google** earth

• Google earth とは-1.これを使うためには、Google Earth専用の閲覧ソフトをフリーでダウンロードして使用します。-2.5つの基本機能-3.役に立ちそうな機能 • Google earth のダウンロード• Google earth の使い方 • Google earth の操作実演操作実演は加島さんにお願いしてあります

#### Google earth とは

Google Earthは、Google社が2005年6月か ら提供を始めた高度450kmから撮影した衛星写真閲覧ソフトで、地球全体の写真をイン ターネットで閲覧できるソフトです。航空機撮影の写真も部分的に使われています。

-1.これを使うためには、Google Earth専用の閲覧ソフトをフリーでダウンロードして使用します。

◆Google Earthは現在、下記の**3**種類があります

 Google Earth ホーム**/**個人用 無料 1000ピクセル Google Earth Plus ホーム**/**個人用 年額20ドル <sup>1400</sup>ピクセル Google Earth Pro プロフェショナル用 年額400ドル <sup>2400</sup>ピクセル

◆Google Earthは衛星写真だけではなく、道路、境界線、地名そ の他の映像が用意されていて、画像はマウスで簡単に拡大縮小でき、色々な表示や検索機能が用意され、Google Earth以外の関 連情報も見ることができ、ユーザーの様々なニーズに合わせて使える機能を備えています。

#### -2.5つの基本機能

- 1. 自宅、施設、名所など様々な場所の地理情報を見る 入力<br>- ポックスに掲訴を入力にてその提訴にジャンプにます ボックスに場所を入力してその場所にジャンプします2. ワールドツアーにでかける (全世界21ヶ所の訪問ができ<br>- ス) る)
- 3.出発地と行き先を決めてドライブする
- 4. ユーザーが目印を付けた場所を調べる 「Google Earthコ<br>- ミュニティは値えげその提所の関連情報の記事が読めま ミュニティ」を使えばその場所の関連情報の記事が読めます 5.3Dで地形や建物を表示できズーム、スライダーを使って画面を立体的に見たり画像を斜めに傾けてみることができます

#### 3. 役に立ちそうな機能

境界線**/**地名場所の表示\* 道路標示 交通情報\*パノラマ写真\*観光情報戦<br><sub>光セット</sub> //El 人 計問リストが 世界観光セット ストリートビュー\* 360度パノラマ写真\*\*気象情報太陽光表示地震**/**火山情報 公園**/**トレイル情報 建物の3D表示 区間距離や面積計算過去のイメージ表示 GPSを使ってドライブ $\Omega$  ツアーの録画 \*印実演予定○印は**Ver.5**で追加された機能その他まだまだ沢山の機能が使えます

 海洋の探検  $\overline{O}$  星座天体情報 世界遺産 ナショナルジオグラフィック誌にリンク<br>Webcams Travel \* 個人訪問リストが作れる<br>\* Google Farth Outreach \* Google Earth Outreach Google Earth ブログ Google Earth コミュニティ Wikipediaとリンク YouTubeとリンク 雲やレーダー情報を表示 Picasaで自分用写真を挿入できる 算 Google Sketchupで3D画像作成<br><del>、</del> 画像の配信ができる 画像の配信ができる<br>ツアーの録画  $\overline{O}$ 

○火星地形

# Google earth のダウンロード(1)

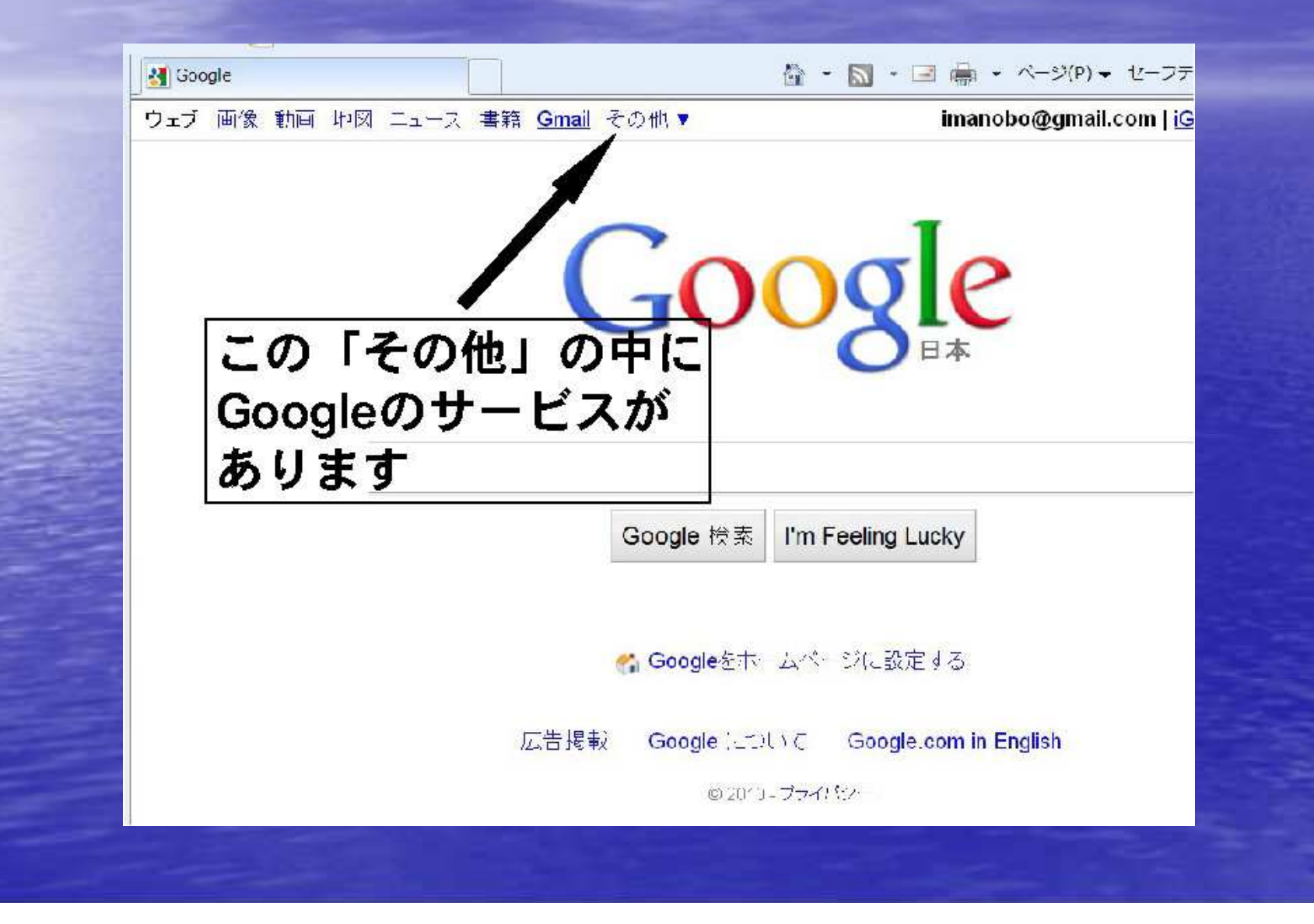

# Google earth のダウンロード(2)

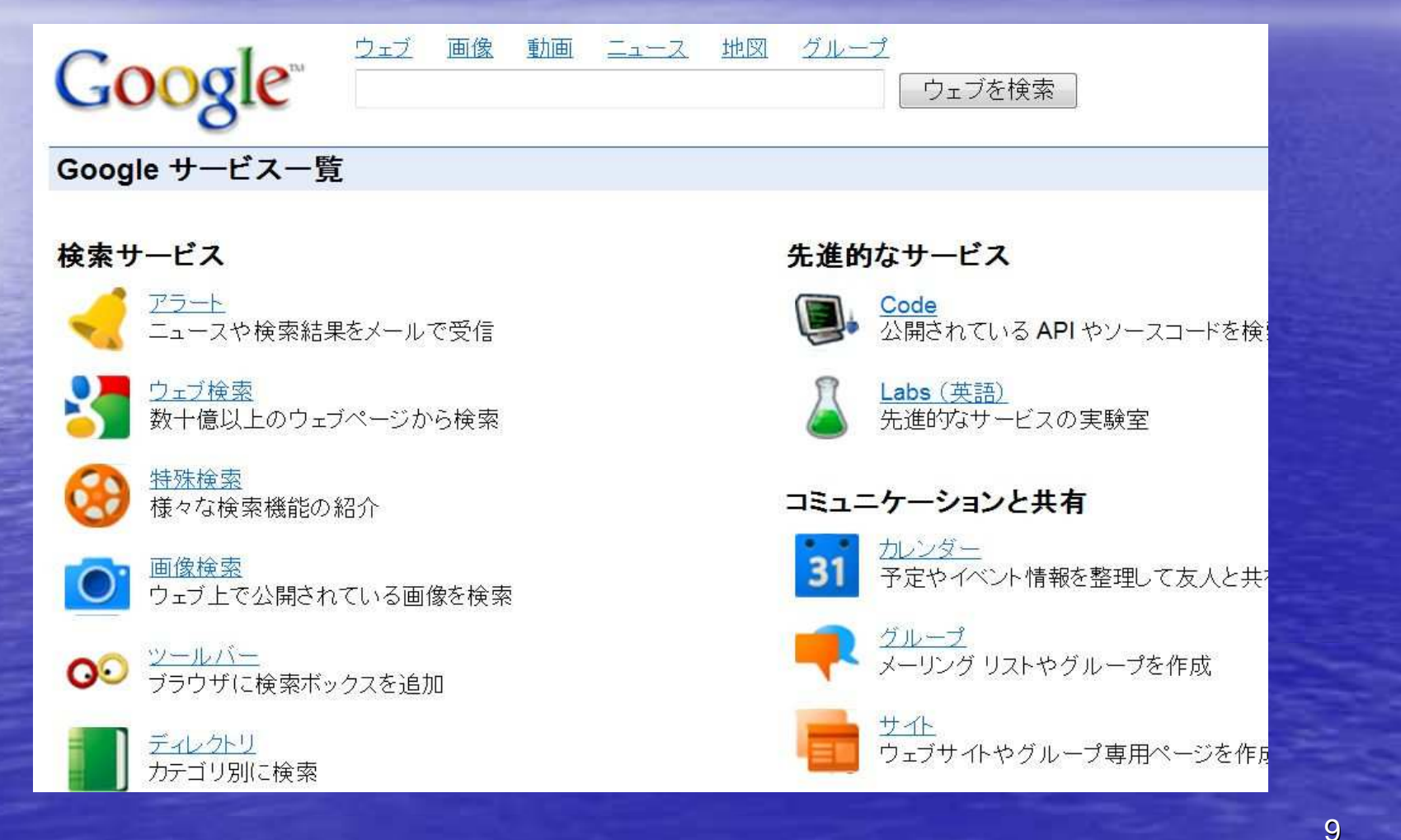

# Google earth のダウンロード(3)

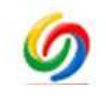

デスクトップ検索 パソコン上のデータを検索

トランジット (乗換案内) 路線と地図で目的地までのルートを案内

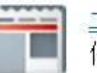

 $2-2$ 何千ものニュース記事から検索

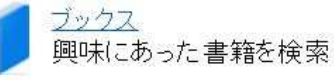

ブログ検索 気になる話題をブログで検索

マップ 住所、お店、サービスをドラッグできる地図で検索

Google Chrome<br>スピード、安定性、セキュリティに優れたブラウザ

Earth 世界を見渡す 3Dソフトウェ

iGoogle Google ホームページを自分用にカスタマイズ

ドキュメント オンラインで文書や表計算などを作成して仲間と共有

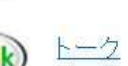

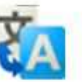

翻訳<br>テキスト翻訳とウェブページの翻訳

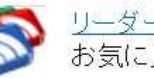

リーダー<br>お気に入りサイトの新着情報をすぐにお届け

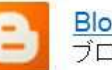

<mark>Blogger</mark><br>ブログでメッセージを発信

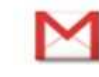

Gmail<br>検索機能とスパム対策に優れた大容量ウェブメール

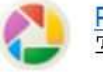

Picasa 写真や画像を整理、編集、共有

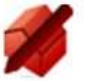

You

SketchUp<br>簡単に使える 3D モデリングソフトウェア

#### YouTube オリジナル動画をアップロード & 共有

10

# Google earth のダウンロード(4)

#### **Google Maps/Earth Terms of Service**

By downloading, installing, or using the Google Earth software, accessing or using the Google Maps service (together, the "Products" or "Services"), or accessing or using any of the content available within the Products, you agree to be bound by the following: (1) the Google Terms of Service (the "Universal Terms"): (2) the terms

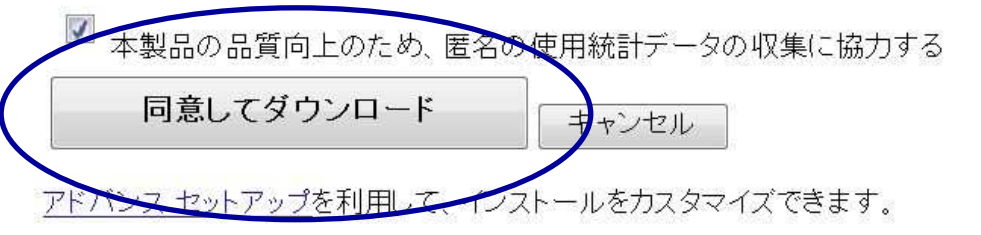

登録済みの Google Earth プロ ユーザーの方は、Google Earth プロをダウンロードしてください。

©2010 Google - Google ホーム - プライバシー ポリシー - 利用規約

# Google earth のダウンロード(5)

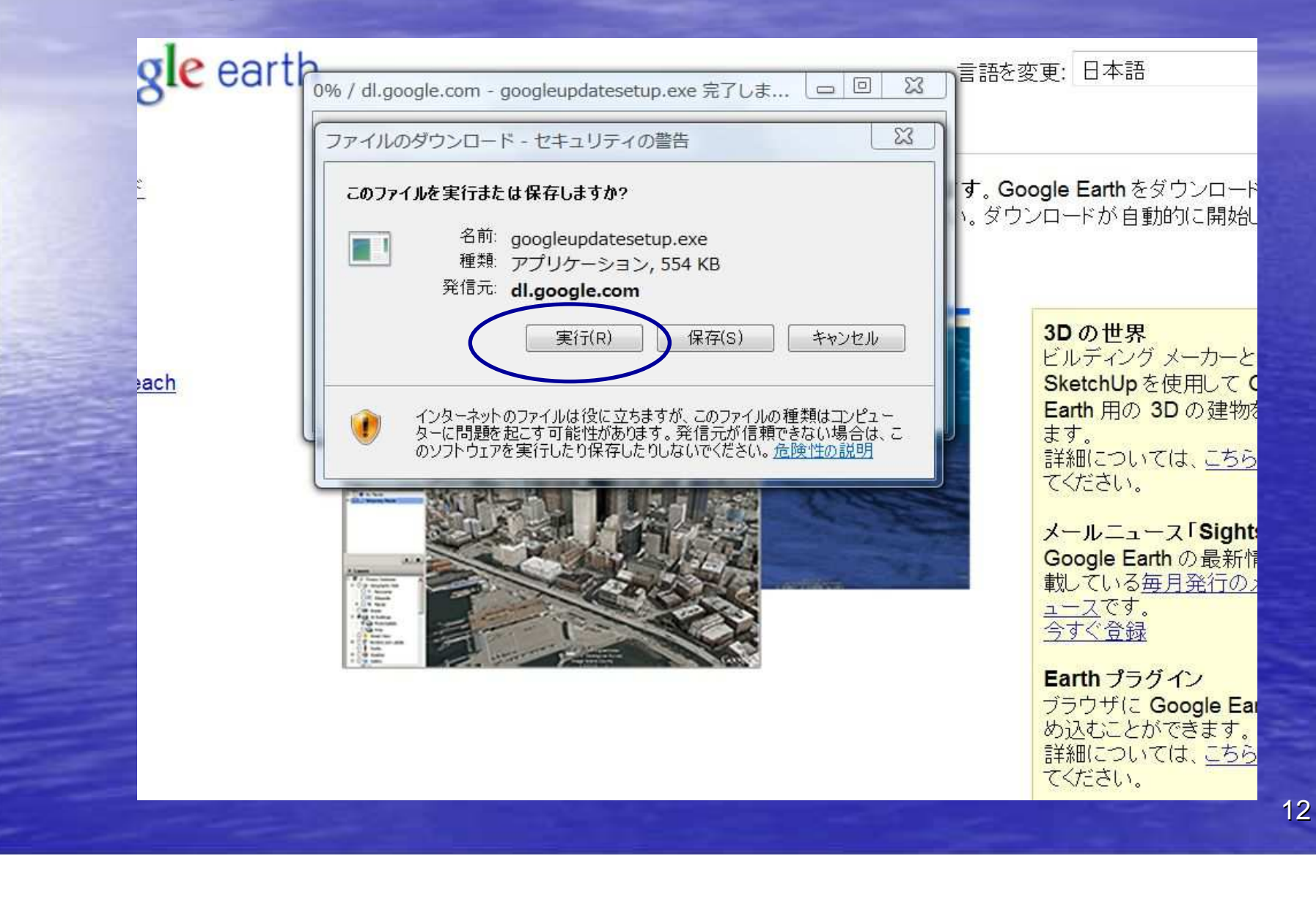

# Google earth のダウンロード(6)

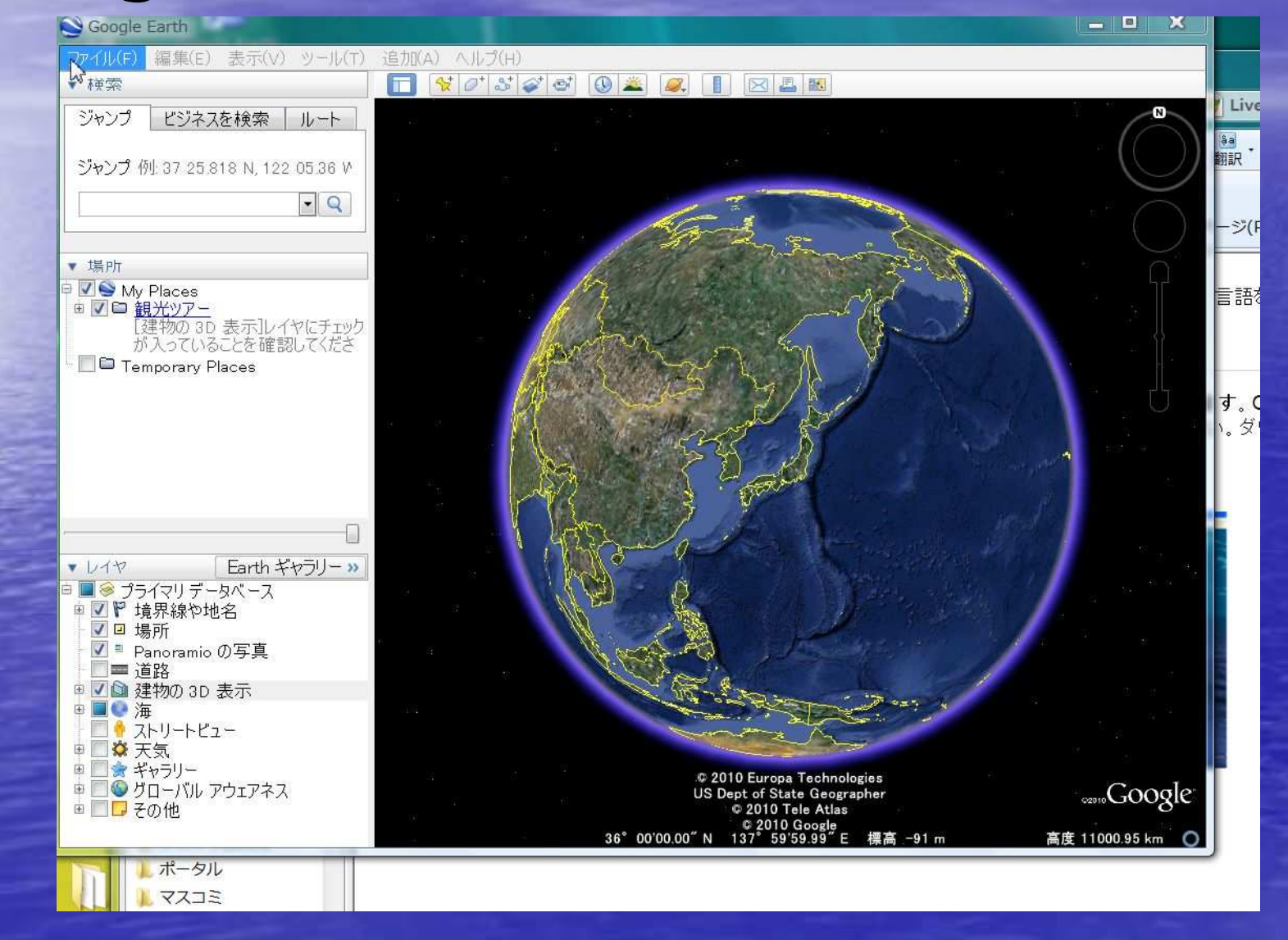

13

## Google earth の使い方

• <u>Google earthの使い方</u> http://enchanting.cside.com/freesoft/google -earth2.html•<mark>- <u>Google earthのユ</u>ーザーガイド</mark> http://earth.google.co.jp/userguide/v4/

●膨大な量なのでWebページで簡単にご案内します。その後 加島さんに実際の操作をやっていただけるようお願いしてあります。

### Google earthの操作実演

<mark>• 1. 住所または名称、URLを入力して検索する</mark> • 2. GEが用意している21ヶ所の世界観光案内のう ち、数か所だけ実演 • <sup>3</sup>. 私の知人宅およびAHやHAM紹介 • 4.各地の写真と360度パノラマとストリートビューの紹介

などを中心に操作して頂きます。

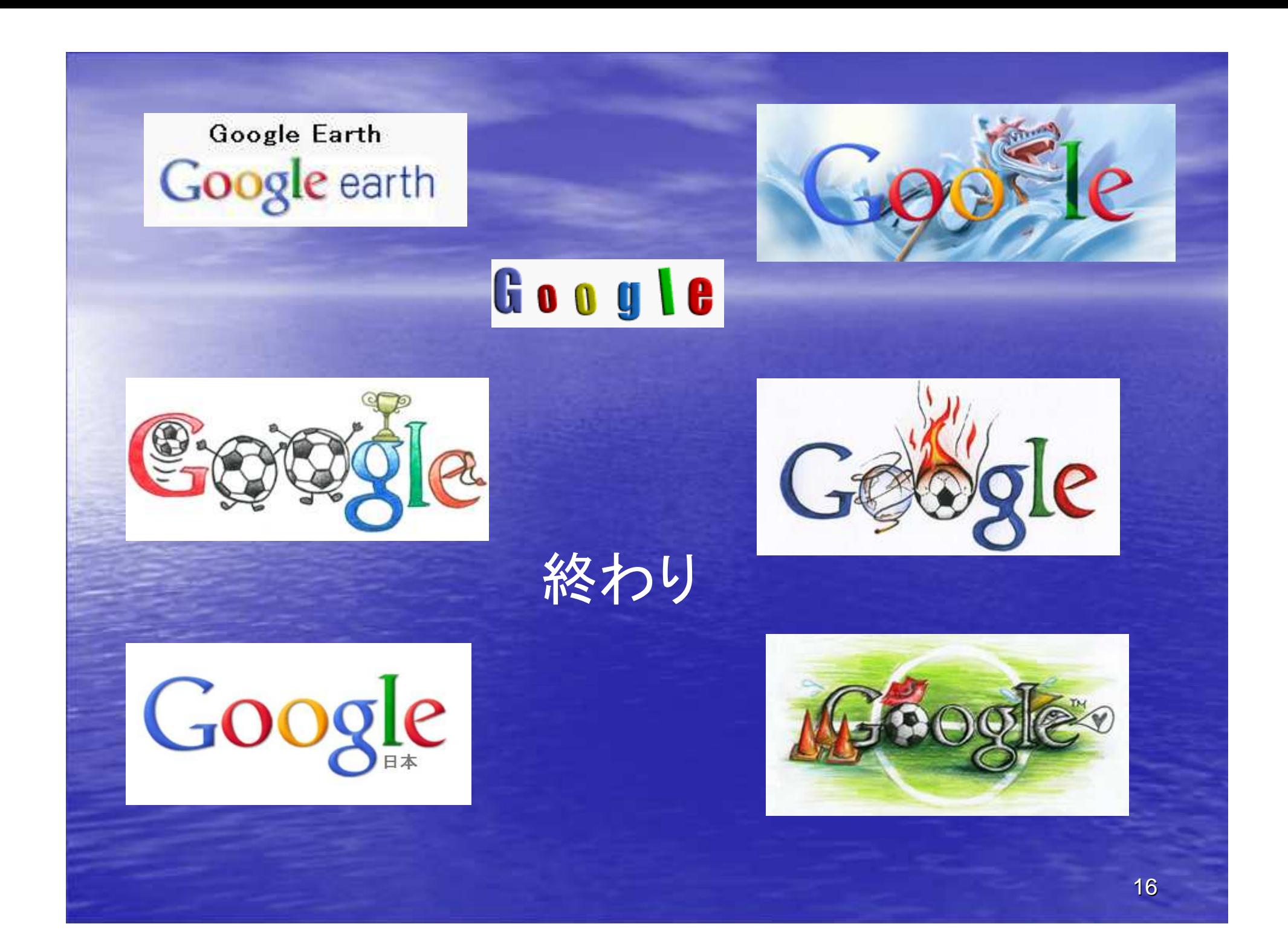